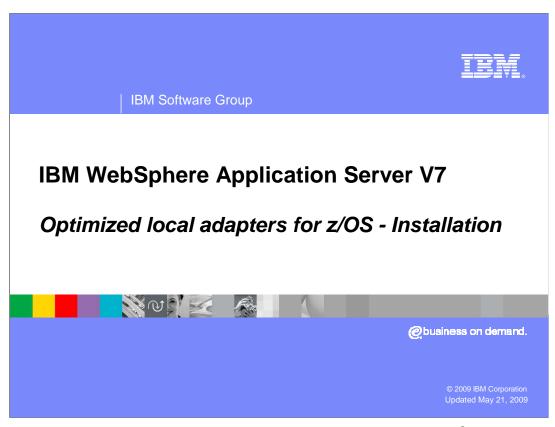

This presentation discusses the new optimized local adapter for z/OS® feature.

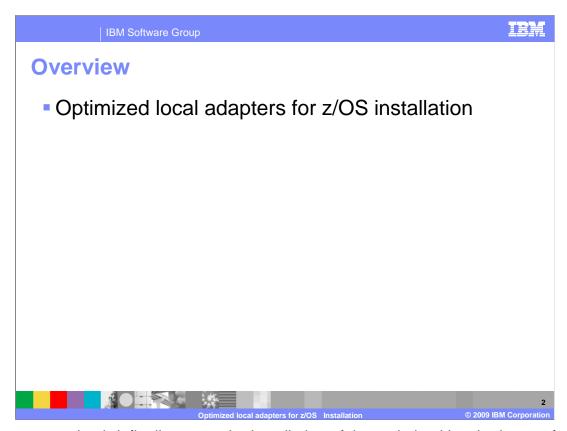

This presentation briefly discusses the installation of the optimized local adapters function for z/OS.

Although optimized local adapters is delivered in WebSphere Application Server V7.0.0.4, it is not by default installed into your configuration hfs. Optimized local adapters is an optional feature and does not need to be activated. If you want to take advantage of optimized local adapters, an installation script called olaInstall.sh, which is located in your configuration hfs, can be executed.

There are three possible choices for the first parameters for the olaInstall script; the first being INIT. INIT will link the optimized local adapter files into your configuration hfs. There is a jar file linked into your plug-in directory and a dll file linked into your lib directory that WebSphere Application Server uses to support the adapter function. Those files are for WebSphere use only. An additional file that is linked is a resource adapter file, this is the actual JCA connector that you will install in WebSphere to be able to use the connector adapter support. The second parameter after the installation option is the name of a dataset that optimized local adapters will populate with dlls that you will need in your client application and in CICS. After you run the installation script your hfs is setup to use optimized local adapters. The next script listed above, olaRar.py is a script provided to run required configuration steps against your WebSphere Application Server environment. This is a sample script.

Listed above are the three steps the script will execute, setting a WebSphere environment variable in the daemon, installing the JCA RAR file into your application server and creating the connection factory in the RAR file. You can modify the sample script to fit your environment or you can complete all the required steps using the administrative console which is shown on the next slides.

The second choice for the first parameter to the olalnstall script is UNINIT. UNINIT will remove the optimized local adapter feature from your configuration hfs.

The third choice for the olaInstall script is OLAMODS. OLAMODS will create the dataset containing dlls that are used in your client application.

Finally, if your configuration uses RACF® then you will need to set up the CBIND class to allow the batch and CICIS region to connect to WebSphere Application Server.

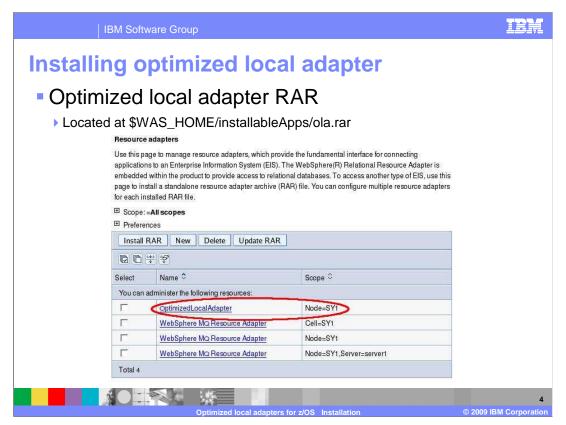

Above is a screen capture of installing the RAR file into your installation from the administrative console. The RAR file is located in the installable apps directory of your configuration hfs.

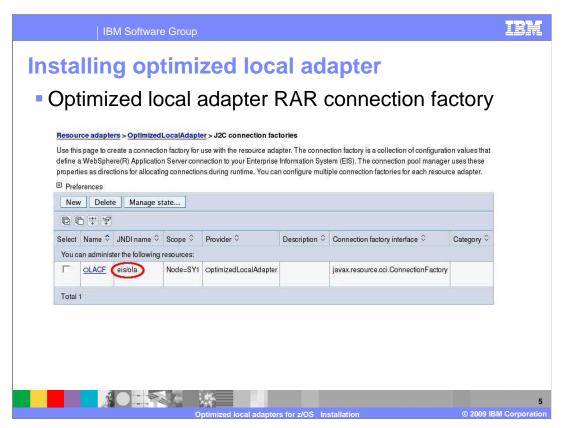

Once the RAR file is installed you will need to create a connection factory shown above. It is recommended you have one connection factory per node.

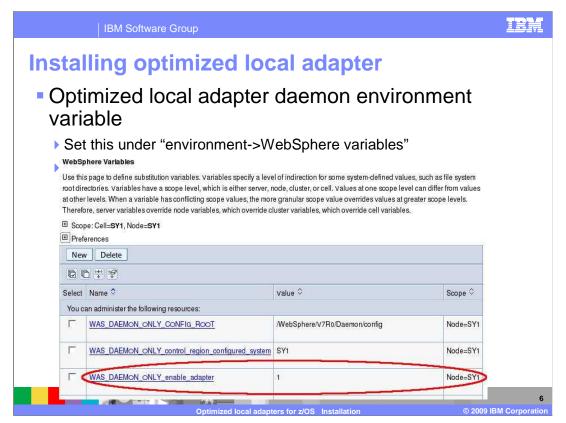

Above is a screen capture of the WebSphere Application Server environment variable WAS\_DAEMON\_ONLY\_enable\_adapter that needs to be set to 1 to enable the adapter support. Once set to 1 the Daemon will need to be recycled. If successful, in your Daemon log you will see enable\_adapters=1, the control and servant region will still indicate enable\_adapters=0, this is expected.

This property tells the Daemon to enable itself to be in charge of any connection between WebSphere Application Server and batch or CICS. The Daemon is the central point where all the connections take place. The Daemon will allocate shared storage to maintain the control blocks that the optimized local adapters need to function correctly.

After installation and activation of the optimized local adapter feature you must perform certain steps to configure your CICS environment. In the samples directory, \$INSTALL\_ROOT/mso/OLA/samples, you will need to take a copy of the CSDUPDAT jcl, update the jcl accordingly and execute. This job will define supporting programs and supporting transactions in CICS such as control transaction and link server transaction. Also, this job will install the CICS TRUE. TRUE is installed a little differently than a regular programmer transaction.

The dataset that you created during the optimized local adapter INIT step will need to be added to the CICS start proc in step DFHRPL.

Other optional features that are provided are a sample that shows you how to use PLTPI to automatically start the TRUE adapter support when the CICS region starts. Another optional feature you can use is if you want to have WebSphere Application Server cert the user ID when you call into CICS from WebSphere. You will have to setup a SAF SURROGAT class to allow optimized local adapters to assert the user ID inside of CICS.

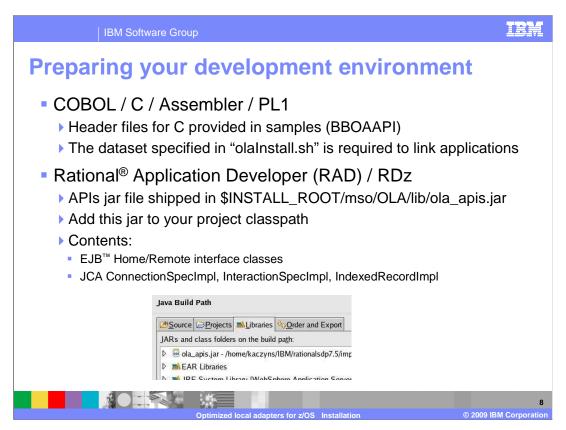

A development system consists of two sides, a native side and a Java side. The native side is where your client code runs and contains batch or Cobol programs. Optimized local adapters provide a C header file called bboaapi.h in the samples directory. The dataset that you created during the optimized local adapter INIT step needs to be available to client programs during the bind step. The stubs in this dataset contain the implementation of the functions provided in the bboaapi.h file.

For the Java environment optimized local adapters provide a jar file, called ola\_apis.jar located in your \$INSTALL\_ROOT path. You can use this jar file inside of Rational Application Developer (RAD) or Rational Developer for Z (RDZ), and from the command line. You should add the jar file to your class path in RAD or RDZ. The jar file contains EJB<sup>TM</sup> Home and Remote interface classes that you will use if you want to make an EJB call from a batch or a CICS process into WebSphere Application Server. It also creates three JCA classes that your Java application will use if you make calls from your WebSphere Application Server into a batch or CICS process.

Optimized local adapters has provided several samples to be run in both a batch and CICS environment. The samples will use both basic and advanced API's to drive work into a WebSphere Application Server. The samples are located in the \$INSTALL\_ROOT/mso/OLA/samples directory of your installation. OLACC01 demonstrates how to use the basic inbound APIs to drive work into a WebSphere Application Server system. Also provided is a sample EAR file located in the samples directory and is called OLA\_Sample1.ear.

OLACC02 is a similar application but uses the advanced APIs to drive work into a WebSphere Application Server system. The EJB implementation, however, will then use the outbound APIs to go back into the client program.

Additional samples are provided and listed in the @@README file in the samples directory. The samples are a comprehensive collection of programs used to demonstrate optimized local adapter capabilities.

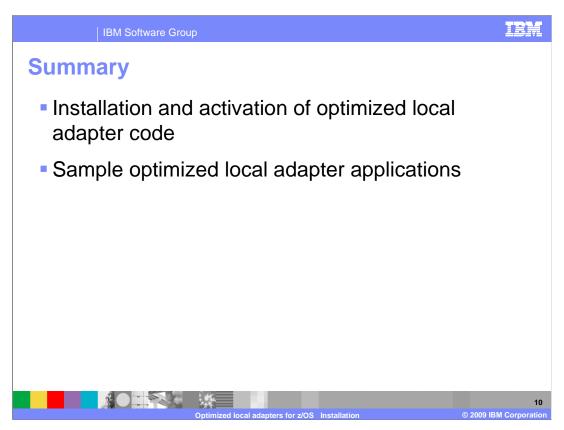

In this presentation you have viewed how to install and activate the optimized local adapter feature provided in WebSphere Application Server for z/OS. Additionally, samples have been provided to demonstrate how to use the optimized local adapter function.

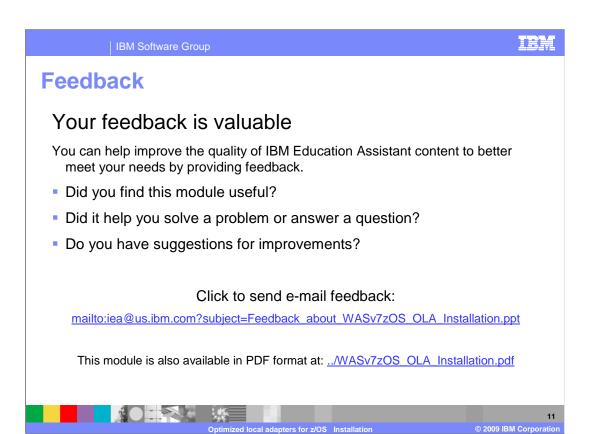

You can help improve the quality of IBM Education Assistant content by providing feedback.

IBM Software Group

## Trademarks, copyrights, and disclaimers

IBM, the IBM logo, ibm.com, and the following terms are trademarks or registered trademarks of International Business Machines Corporation in the United States, other countries, or both:

Rational WebSphere

If these and other IBM trademarked terms are marked on their first occurrence in this information with a trademark symbol (® or ™), these symbols indicate U.S. registered or common law trademarks owned by IBM at the time this information was published. Such trademarks may also be registered or common law trademarks in other countries. A current list of other IBM trademarks is available on the Web at "Copyright and trademark information" at this //www.bim.com/legal/portgrade.shiml

Rational is a trademark of International Business Machines Corporation and Rational Software Corporation in the United States, Other Countries, or both.

EJB, Java, and all Java-based trademarks and logos are trademarks of Sun Microsystems, Inc. in the United States, other countries, or both.

Other company, product, or service names may be trademarks or service marks of others.

Product data has been reviewed for accuracy as of the date of initial publication. Product data is subject to change without notice. This document could include technical inaccuracies or typographical errors. IBM may make improvements or changes in the products or programs described herein at any time without notice. Any statements regarding IBM's future direction and intent are subject to change or withdrawal without notice, and represent goals and objectives only. References in this document to IBM products, programs, or services does not imply that IBM intends to make such products, programs or services does not imply that IBM operates or does business. Any reference to an IBM Program Product in this document is not intended to state or imply that only that program product may be used. Any functionally equivalent program, that does not infringe IBM's intellectual property rights, may be used instead.

THE INFORMATION PROVIDED IN THIS DOCUMENT IS DISTRIBUTED "AS IS" WITHOUT ANY WARRANTY, EITHER EXPRESS OR IMPLIED. IBM EXPRESSLY DISCLAIMS ANY WARRANTIES OF MERCHANTABILITY, FITHESS FOR A PARTICULAR PURPOSS OR NONINFRINGEMENT, IBM shall have no responsibility to update this information. IBM products are warranted, if at all, according to the terms and conditions of the agreements (for example, IBM Customer Agreement, Statement of Limited Warranty, International Program Leense Agreement, etc.) under which they are provided. Information concerning non-IBM products was obtained from the suppliers of those products, their published announcements or other publicly available sources. IBM has not tested those products in connection with this publication and cannot confirm the accuracy of performance, compatibility or any other claims related to non-IBM products.

IBM makes no representations or warranties, express or implied, regarding non-IBM products and services.

The provision of the information contained herein is not intended to, and does not, grant any right or license under any IBM patents or copyrights. Inquiries regarding patent or copyright licenses should be made, in writing, to:

IBM Director of Licensing IBM Corporation
North Castle Drive
Armonk, NY 10504-1785
U.S.A.

Performance is based on measurements and projections using standard IBM benchmarks in a controlled environment. All customer examples described are presented as illustrations of how those customers have used IBM products and the results they may have achieved. The actual throughput or performance that any user will experience will vary depending upon considerations such as the amount of multiprogramming in the users' job stream, the I/O configuration, the supple configuration, and the workload processed. Therefore, no assurance can be given that an individual user will achieve throughput or performance improvements equivalent to the ratios stated here.

© Copyright International Business Machines Corporation 2009. All rights reserved.

Note to U.S. Government Users - Documentation related to restricted rights-Use, duplication or disclosure is subject to restrictions set forth in GSA ADP Schedule Contract and IBM Corp.